# Clover Demo: Test Coverage in Action

Sara Sprenkle CISC879 March 15, 2007

## Review: When Have You Tested Enough?

- Time? It's been a couple hours/days/...
- Number of test cases executed? A lot!
- I asked my brother and he's really smart and he says that it's enough

## Review: When Have You Tested Enough?

- Time? It's been a couple hours/days/...
- Number of test cases executed? A lot!
- I asked my brother and he's really smart and he says that it's enough
- Need something more systematic:
  Coverage Criteria

CISC 879: Clover Demo

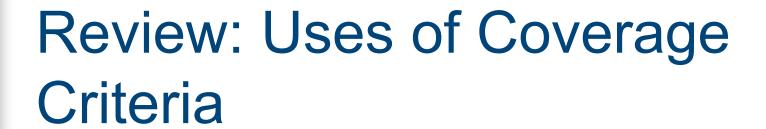

## Review: Uses of Coverage Criteria

- "Stopping" rule → sufficient testing
  - Avoid unnecessary, redundant tests

CISC 879: Clover Demo

## Review: Uses of Coverage Criteria

- "Stopping" rule → sufficient testing
  - Avoid unnecessary, redundant tests
- Measure test quality
  - Dependability estimate
  - Confidence in estimate

## Review: Uses of Coverage Criteria

- "Stopping" rule → sufficient testing
  - Avoid unnecessary, redundant tests
- Measure test quality
  - Dependability estimate
  - Confidence in estimate
- Specify test cases
  - Describe additional test cases needed

Adequacy Criteria

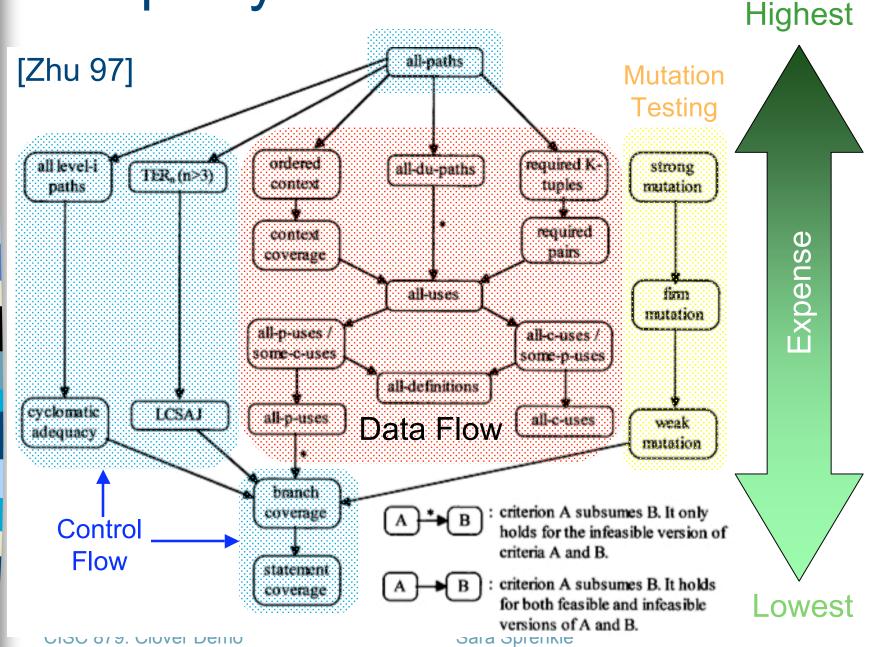

Adequacy Criteria

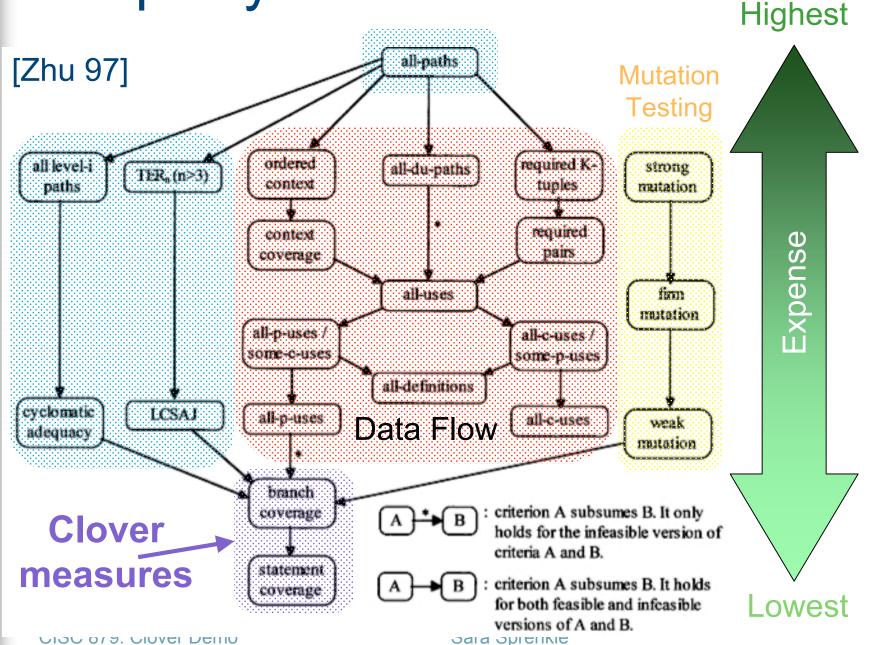

Cover all statements in the program

```
public String exampleMethod(int num) {
    String string = null;
    if (num < 10) {
        string = "" + condition;
    }
    return string.trim();
}</pre>
```

CISC 879: Clover Demo

Cover all statements in the program

```
Test Suite:
     num=5
  public String exampleMethod(int num) {
     String string = null;
     if (num < 10) {
        string = "" + condition;
     return string.trim();
```

CISC 879: Clover Demo

Cover all statements in the program

```
Test Suite:
     num=5
  public String exampleMethod(int num) {
     String string = null;
     if (num < 10) {
        string = "" + condition;
     return string.trim();
```

CISC 879: Clover Demo

Cover all statements in the program

```
Test Suite:
     num=5
  public String exampleMethod(int num) {
   String string = null;
  if (num < 10) {
       string = "" + condition;
     return string.trim();
```

CISC 879: Clover Demo

Cover all statements in the program

```
Test Suite:
      num=5
   public String exampleMethod(int num) {
      String string = null;

✓ if (num < 10) {</p>
        string = "" + condition;
      return string.trim();
```

CISC 879: Clover Demo

Cover all statements in the program

```
Test Suite:
     num=5
   public String exampleMethod(int num) {
   String string = null;

✓ if (num < 10) {</p>
        string = "" + condition;
     return string.trim();
```

CISC 879: Clover Demo

## **Program Flow**

```
exampleMethod(int num)
public String exampleMethod(int num) {
                                            String string = null;
  String string = null;
     string = "" + condition;
                                    Ask a ? | if( num < 10 )
  return string.trim();
                                     string =
                                    + condition;
                                                string.trim();
```

CISC 879: Clover Demo

if (num < 10) {

## Program Flow

```
public String exampleMethod(int num) {
   String string = null;
   if (num < 10) {
      string = "" + condition;
   }
   return string.trim();
}</pre>
As
```

```
exampleMethod(int num)
        String string = null;
Ask a ? | if( num < 10 )
     true
                     Implicit
                  false Branch
string =
+ condition;
           string.trim();
```

CISC 879: Clover Demo

## What Went Wrong?

- Test suite had 100% statement coverage but missed a branch/edge
- Try covering all edges in program's flow
  - Also covers all nodes
  - Called Branch
     Coverage

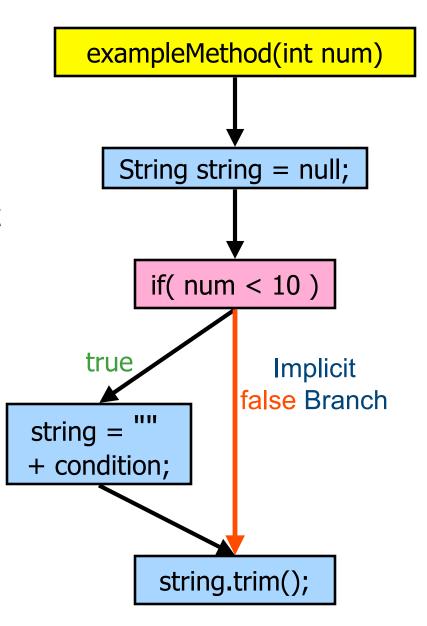

Cover all branches in the program

Test Suite: num=5,

num=10

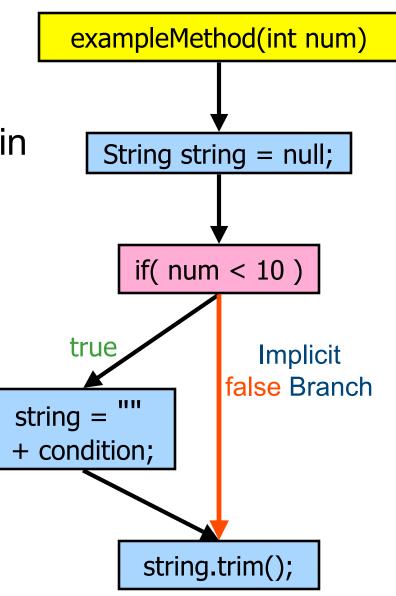

Cover all branches in the program

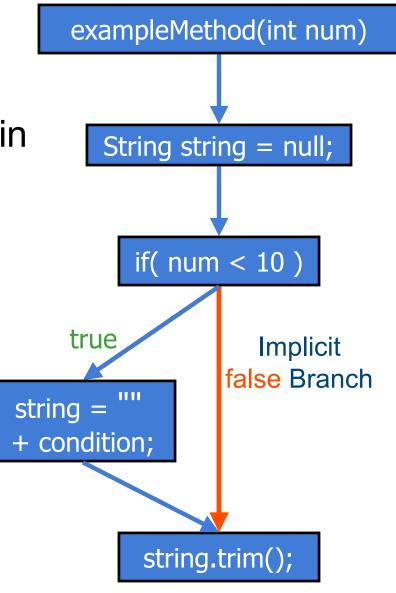

Cover all branches in the program

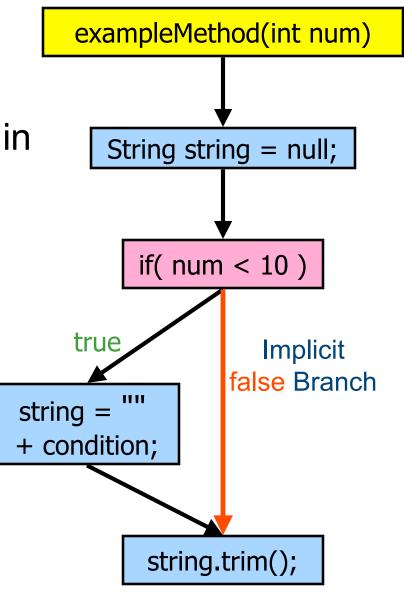

Cover all branches in the program

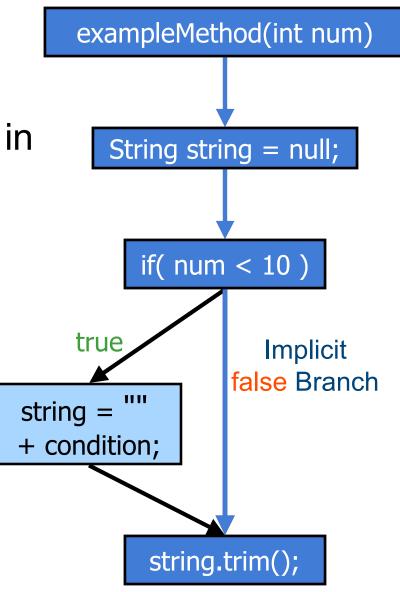

Cover all branches in the program

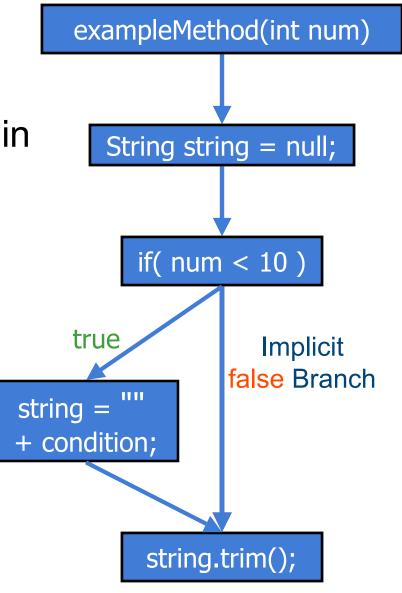

## Example 2

```
public int exampleMethod(int a) {
   String str = "d";
   if (a < 7) {
       a *= 2;
       str += "riv";
   } else {
       str = "co" + str;
   if( a > 10 ) {
       str += "ing";
   } else {
       str += "es";
   return str.substring(6);
```

### Example 2

```
public int exampleMethod(int a) {
   String str = "d";
   if (a < 7) {
       a *= 2;
       str += "riv";
   } else {
       str = "co" + str;
   if( a > 10 ) {
       str += "ing";
   } else {
       str += "es";
   return str.substring(6);
```

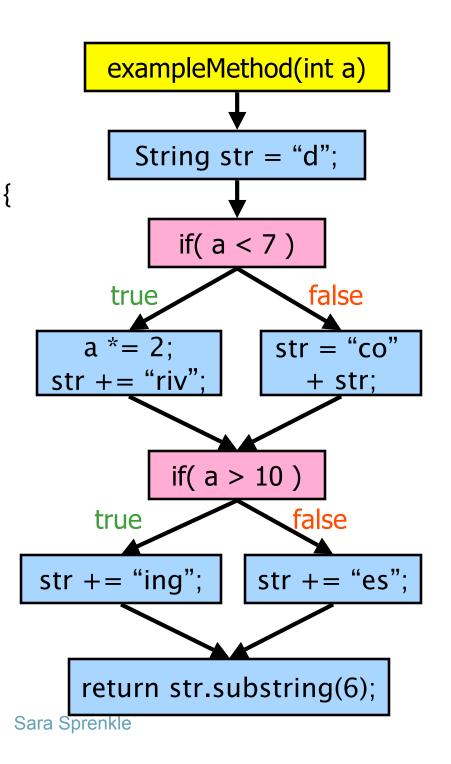

**Test Suite:** 

$$a = 3$$
,

$$a = 30$$

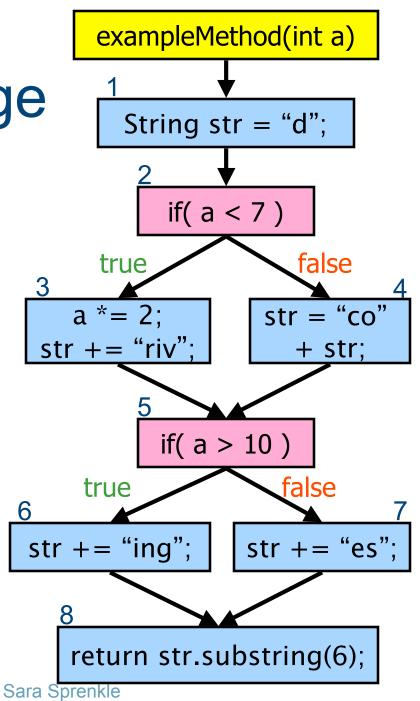

**Test Suite:** 

$$a = 3$$
,

$$a = 30$$

str="driv" a=6

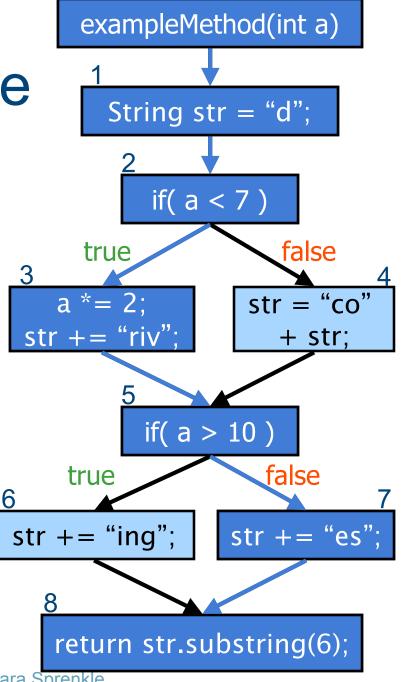

str="drives"

6677

Sara Sprenkle

**Test Suite:** 

$$a = 3$$
,

$$a = 30$$

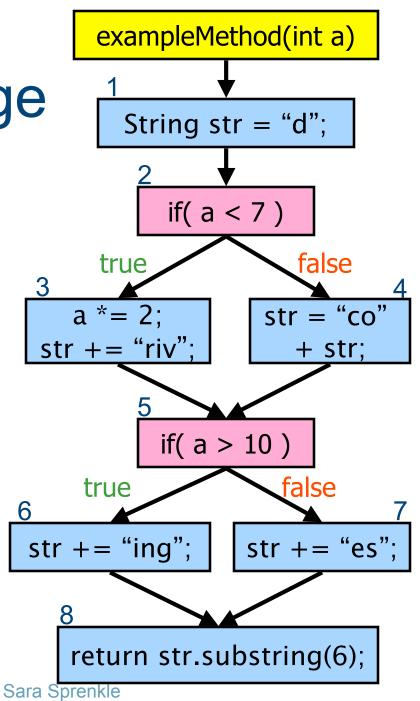

**Test Suite:** 

$$a = 3$$
,

$$a = 30$$

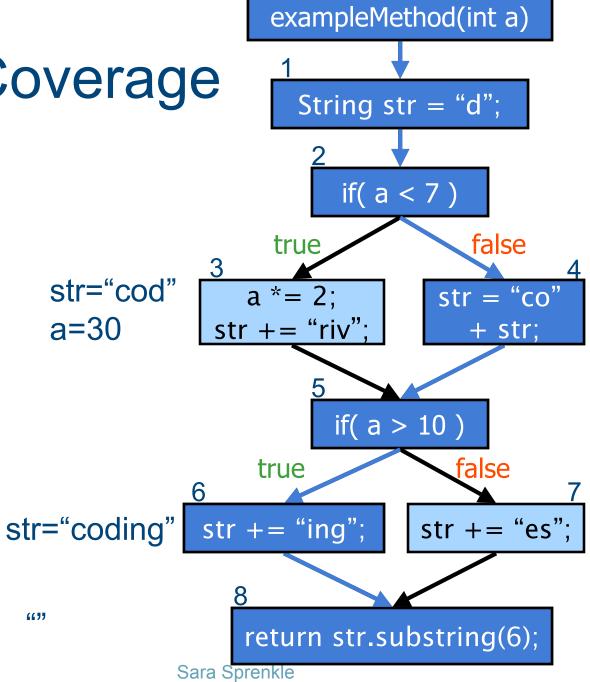

Test Suite:

a=3,

a = 30

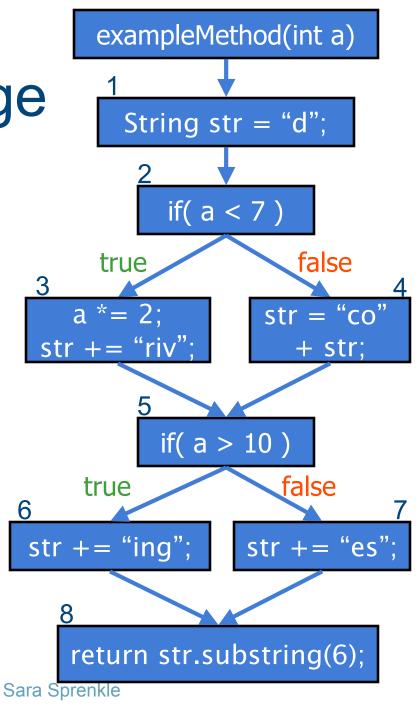

## What Went Wrong?

- Test suite had 100% branch (and statement) coverage but missed a path
- Try to cover all paths in program's flow
  - Also gets all branches, nodes
  - Called Path Coverage
  - Not generally practical

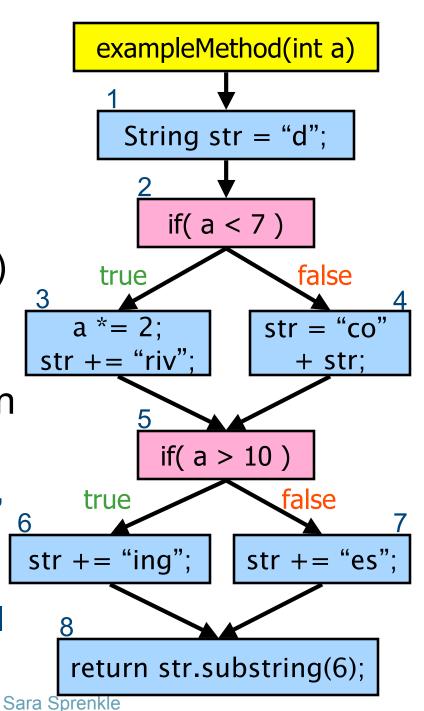

## Code Coverage Tools

- Coverage is used in practice
- You don't need to figure out coverage manually
- Some available tools to calculate coverage
  - For Java: Clover, JCoverage, Emma, ...
  - For C/C++: BullseyeCoverage, CoverageMeter, ...
  - For C#: NClover, ...
- And many more ...
  - Web Resource:

http://www.testingfaqs.org/t-eval.html

CISC 879: Clover Demo

### Cenqua's Clover

- Tool to measure code coverage
- Web site: http://www.cenqua.com/clover/
- Code coverage used to
  - Measure quality of test suite
  - Improve test suite
  - Determine when to stop testing

## A Little History of Clover

- Initially developed as an internal tool
  - Couldn't find a reasonably priced coverage tool that also
    - Performed well in a continuous integration environment
    - Performed well with large J2EE applications
- Released as a side project in May 2002
- Within 12 months had eclipsed Cenqua's traditional services business
- Name comes from shortened version of "Cover Lover"

CISC 879: Clover Demo

#### How Clover Works

Source

Instruments source code w/ code to report coverage

CISC 879: Clover Demo

#### How Clover Works

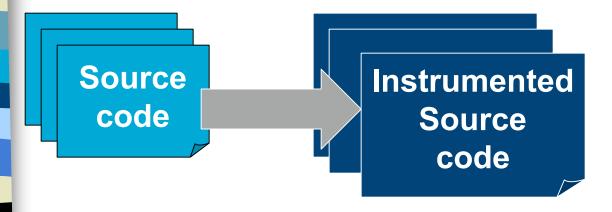

Instruments source code w/ code to report coverage

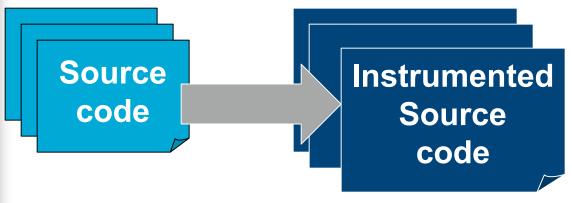

Instruments source code w/ code to report coverage

### Approximation of Instrumentation

```
public void method() {
    __cl_method1_cnt++;
    x=y+z;
    __cl_stmt1_cnt++;
    ...
}
```

CISC 879: Clover Demo

Source

Instrumented Source Gode

Doesn't actually output these

Compiles instrumented code

Source

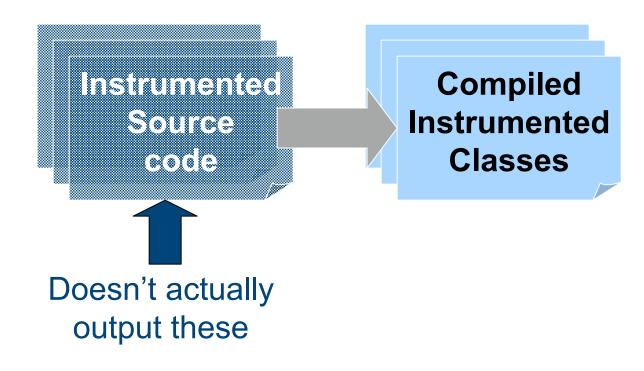

Compiles instrumented code

Compiled Instrumented Classes

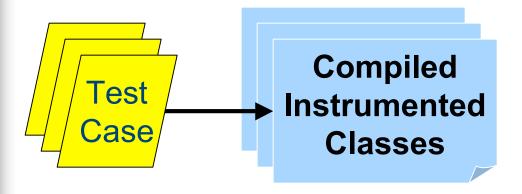

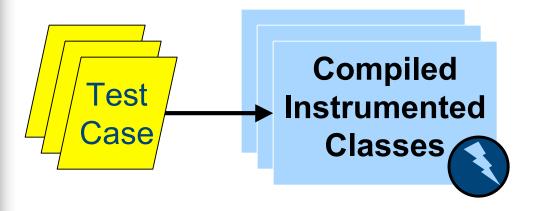

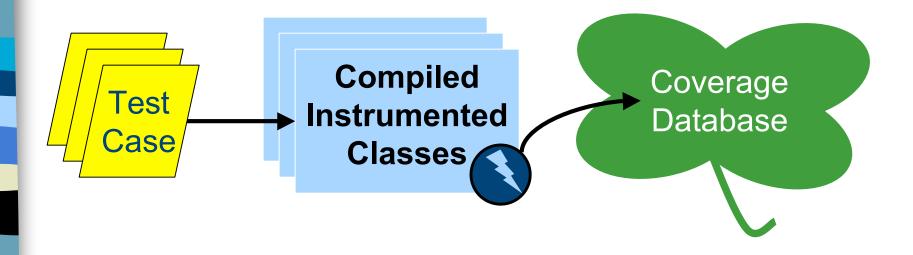

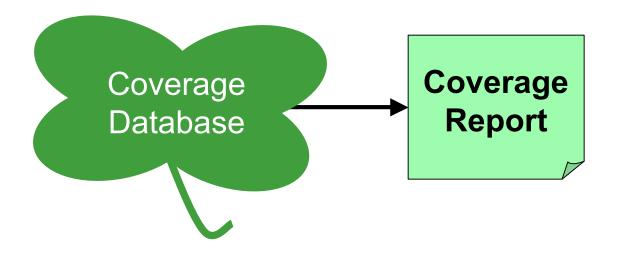

- Generate coverage report
  - Various formats: XML, HTML, PDF, Plain Text, Swing

# My Approach to Web Application Testing

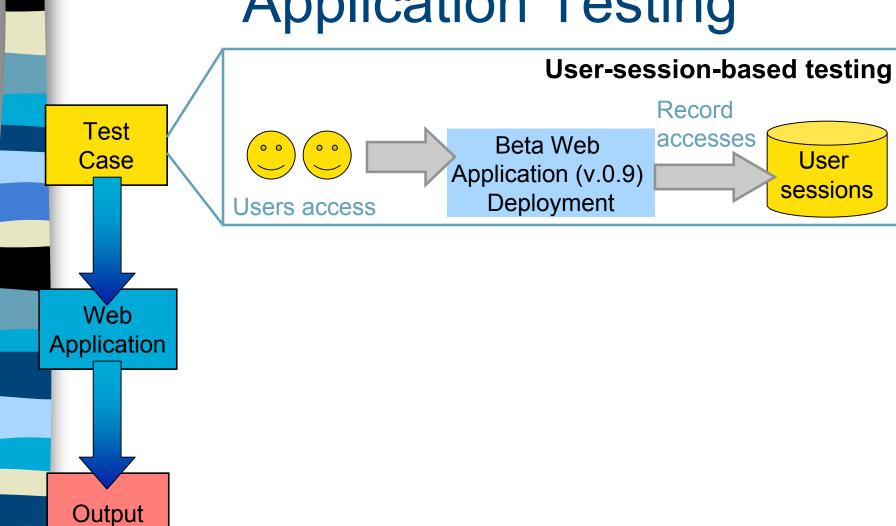

CISC 879: Clover Demo

# My Approach to Web Application Testing

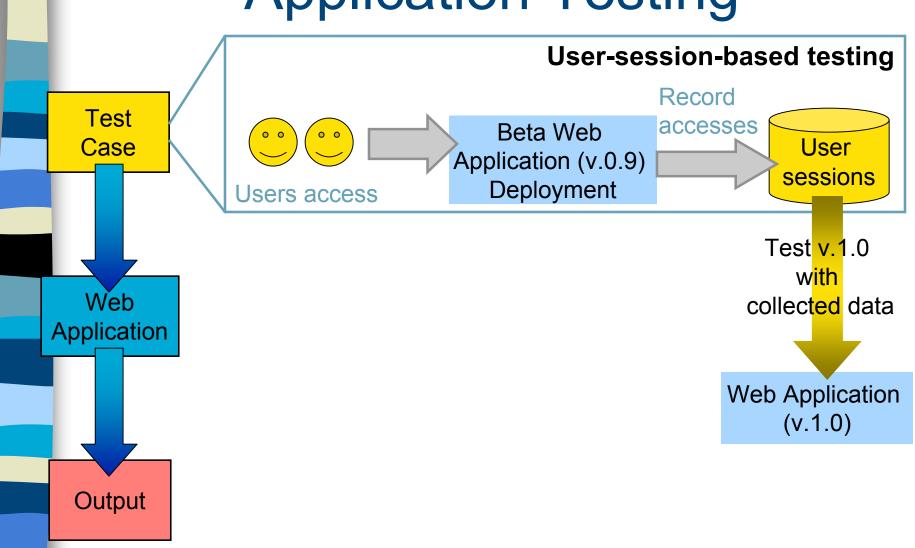

Sara Sprenkle

CISC 879: Clover Demo

# My Approach to Web Application Testing

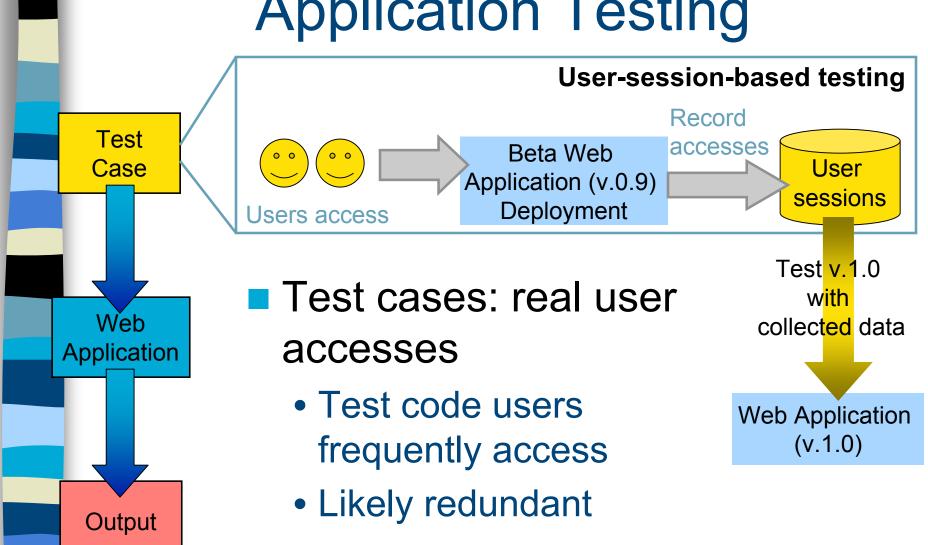

CISC 879: Clover Demo

### Evaluating Reduced Test Suites

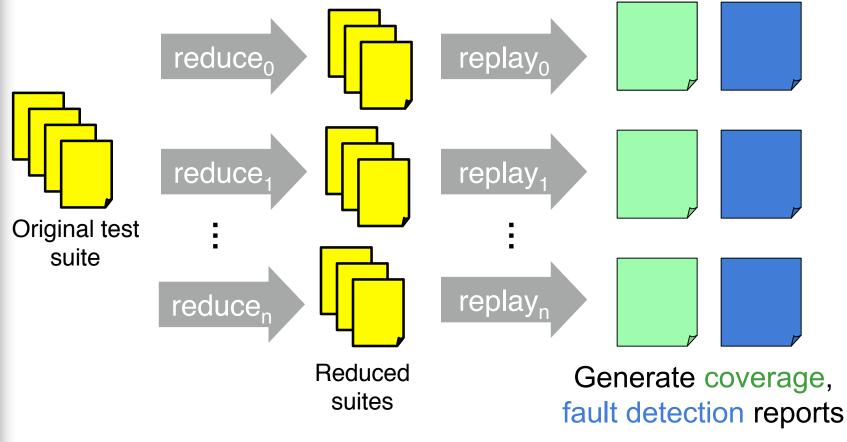

- Reduce original test suite
- Compare coverage of reduced test suites

CISC 879: Clover Demo

Web Application code

Web code

instrumentee Application Using Ant Tasks/Targets 

Compiled Instrumented **Classes** 

CISC 879: Clover Demo

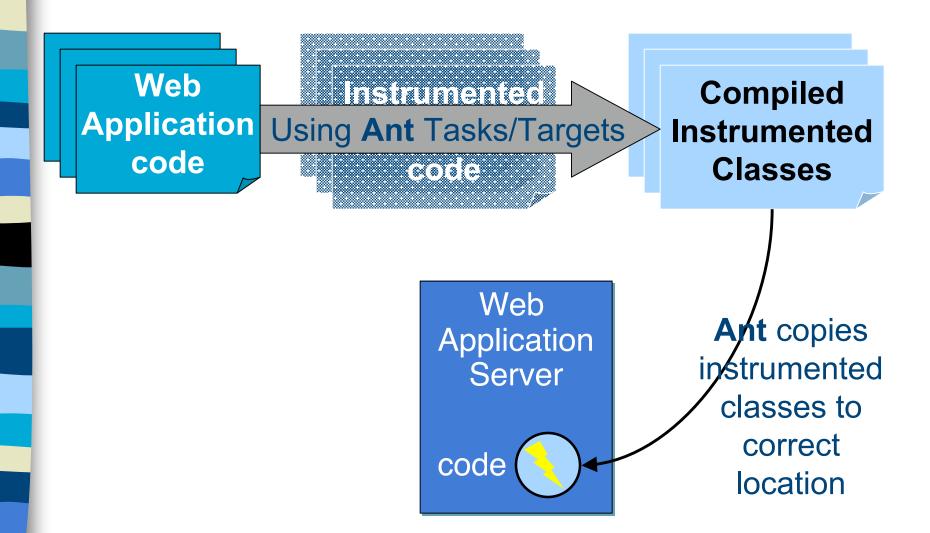

CISC 879: Clover Demo

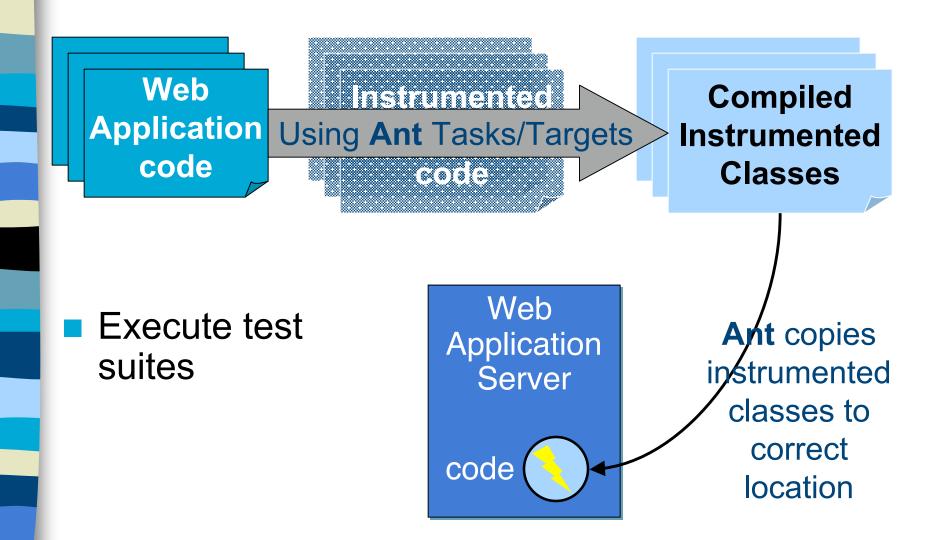

Web code

Application Using Ant Tasks/Targets 0(0)0 5

Compiled Instrumented Classes

- **Execute test** suites
- Generate coverage reports

Web **Application** Server

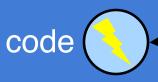

Ant copies instrumented classes to correct location

CISC 879: Clover Demo

Example: Course Project Manager (CPM)

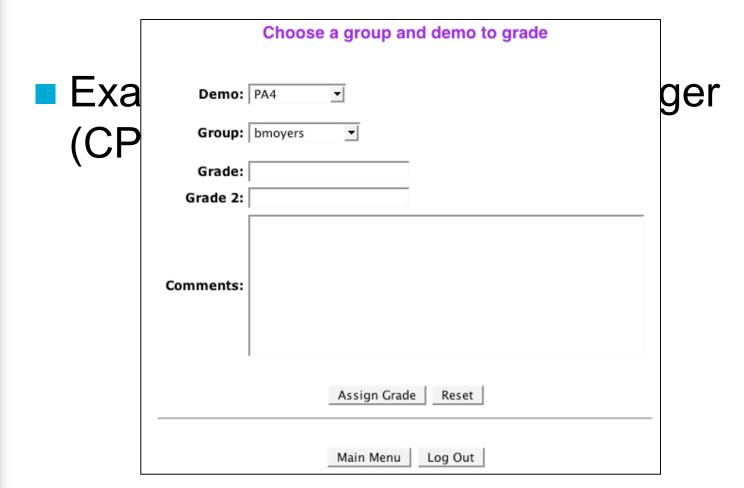

CISC 879: Clover Demo

#### Demo sign up for PA1

Information about the demo

Click a radio button below to select a group demo timeslot.

**NOTE:** You may want to refresh this page if it has been awhile since it was first loaded. Other groups may have already signed up for these slots.

|               | Tuesday,<br>September 5 | Wednesday,<br>September 6 | Thursday,<br>September 7 | Friday, September<br>8 |
|---------------|-------------------------|---------------------------|--------------------------|------------------------|
| 9:00<br>a.m.  |                         |                           |                          |                        |
| 9:30<br>a.m.  |                         |                           |                          |                        |
| 10:00<br>a.m. |                         |                           | Csprenkle                | C sprenkle             |
| 10:30<br>a.m. |                         |                           | Csprenkle                | C sprenkle             |
| 11:00<br>a.m. |                         |                           | sprenkle: magnus         | C sprenkle             |
| 11:30         |                         |                           | Caprophia                | enrenkle: nekiz        |

CISC 879: Clover Demo

### Clover Coverage Reports

- HTML report
- XML report

CISC 879: Clover Demo

#### **Clover Features**

- Fast, accurate coverage measurement
- Directives to choose which code to instrument
  - E.g., can exclude certain methods
- Integrated with Apache Ant, Maven
- Multiple report formats
  - Historical reporting too

#### More Clover Features

- Plugins for IDEs
  - Integrate testing/coverage into development
  - Eclipse, IntelliJ IDEA, Eclipse, NetBeans, JBuilder
- Can measure coverage for distributed applications
- Can use interactively
  - Look at coverage during testing process

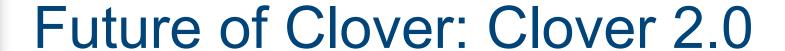

- Includes more than just coverage reports
- Results of test cases (pass/fail)
- Which tests hit which code
- Analyzes coverage results
  - Where to focus testing